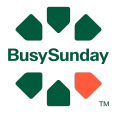

# Quick guide BusySunday - Flyers

## **Vi kan lave 3 slags flyers**

- 
- 1. Køber Flyers Kræver at køber er oprettet i køberkartotek
- 2. Sælger Flyers Skriv til allerede udbudte boliger
- 
- 3. Custom Flyer Specielle flyers, f.eks. mod de ældre

#### **Hvad gør du?**

- Login på BusySunday.dk, tryk på mægler login
- Under "Flyers" vælger du hvilken flyers du vil lave

#### **1. Køber Flyers**

- Vælg "Flyers Køber Flyers"
- Vælg den køber du vil søge for
- Evt. justér filtre til de er ret brede
- Tryk Gem
- Gå til "Dokumenter"
- Tryk på "Flyers: køb"
- Til højre for din gemte flyer, er der grøn knap
- Vælg hvilken flyer du ønsker at printe (Husk at der kan være flere så scroll ned)
- Print / send til tryk / gem fil med flyers

### **2. Sælger Flyers**

- Vælg "Flyers Sælger Flyers"
- Giv flyer et navn, f.eks. "Lyongade området"
- Evt. justér filtre til f.eks. liggetid
- Tryk Gem
- Gå til "Dokumenter"
- Tryk på "Flyers: Salg"
- Til højre for din gemte flyer, er der grøn knap
- Vælg hvilken flyer du ønsker at printe (Husk at der kan være flere så scroll ned)
- Print / send til tryk / gem fil med flyers

## **3. Custom Flyers - specielle og ret gode flyers**

- Vælg "Flyers Custom Flyers"
- Giv flyer et navn, f.eks. "Ældre i 4760"
- Evt. justér filtre til f.eks. ejers alder, pris, alder på bolig
- Tryk Gem
- Gå til "Dokumenter"
- Tryk på "Flyers: Custom"
- Til højre for din gemte flyer, er der grøn knap
- Vælg hvilken flyer du ønsker at printe (Husk at der kan være flere så scroll ned)
- Print / send til tryk / gem fil med flyers

## **God fornøjelse med salget - husk at ring hvis du er i tvivl om noget**

Ønsker du yderligere hjælp, så ring på tlf. **26741448** eller mail [Anders@BusySunday.dk](mailto:Anders@BusySunday.dk) Vi glæder os til at hjælpe dig